# **SOLVING EQUATIONS USING STUDYWORKS**

## **GRADE LEVEL:** 6th through 8th

#### **TIME NEEDED:** 50 MIN or 1 class period

#### **PURPOSE:**

- 1) This lesson should be an extension or an enrichment activity for the concept solving equations.
- 2) To expose the students to the StudyWorks! program and practice using the program for basic math.
- 3) StudyWorks! has three built-in tools to solve equations we will practice these tools.

#### **OBJECTIVES:**

- 1) Students to will learn to write and solve two-step equations.
- 2) Students will do their work using the StudyWorks! program.

#### **MATERIALS:**

A class set of computer with StudyWorks! Program. The StudyWorks! worksheets that are accompanying this lesson plan.

#### **CONCEPTS LEARNED AND MASTERED:**

- 1) Students will learn to solve various equations using algebraic rules and step-bystep problem solving.
- 2) Students will learn how to solve these equations in StudyWorks! using the built-in tools.

#### **TEACHING DIRECTIONS:**

- 1) In order to use StudyWorks for this lesson the student must first know how to solve two-step equations.
- 2) Review with your students the steps taken to solve two-step equations.
- 3) Have students open their StudyWorks! program and open the worksheet on solving equations. You may use the worksheet that I have created on this lesson plan or create your own using the StudyWorks! program.
- 4) Explain what the solve for variable command, root function and solve block is and go over the examples on the worksheet.

### **EVALUATION ACTIVITY:**

- 1) Have the students write the steps used to solve a two-step equation using the root function and solve block.
- 2) Have the students write the steps used to solve a two-step equation using the working backwards strategy.

# Solving Equations

You will solve problems that contain more than one operation. To solve an equation with more than one operation, we use the work-backward strategy and undo each operation.

To solve equations using StudyWorks! we will use the **solve for variable command**.

Follow this example:

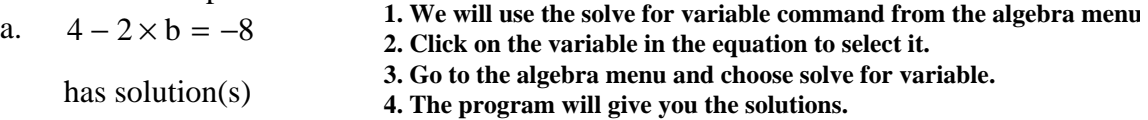

6

**Practice.** Solve each equation using the solve for variable command.

1. 
$$
-4 \times y + 3 = 19
$$

2. 
$$
\frac{y}{3} + 6 = -45
$$

3. 
$$
\frac{n-10}{5} = 2.5
$$

To solve an equation using StudyWorks! we will use the **root function**.

Follow this example:

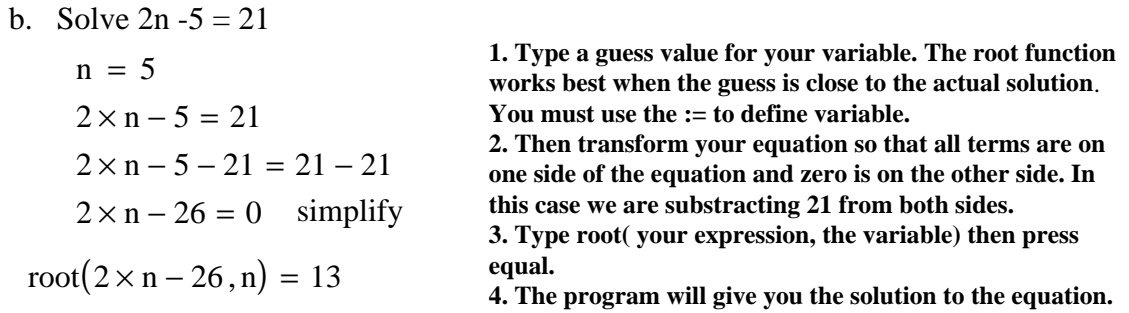

Practice. Solve each equation using the root function.

1.  $3 \times a + 5 = 9$ 

2.  $7.5 \times r + 2 = -28$ 

To solve two-step equations using StudyWorks! we will use a **solve block**. Follow this example:

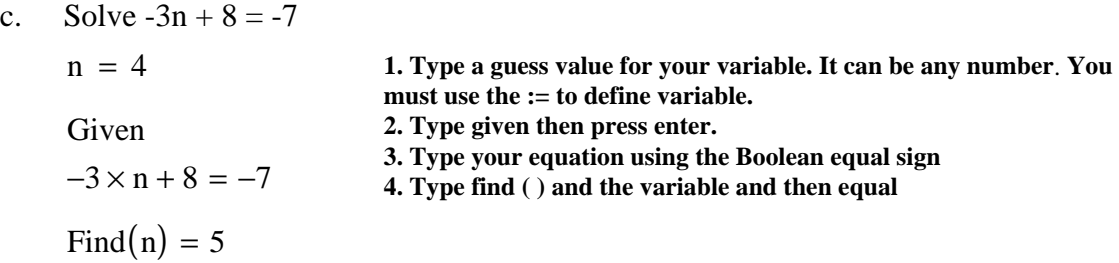

**Practice.** Solve each equation using a solve block.

1. 
$$
85 = 4d + 5
$$

2.  $2r - 7 = 1$ 

3. 
$$
\frac{6+c}{-13} = -3
$$

7/23/2003 2